# TACACS 인증 문제 해결

#### 목차

소개 사전 요구 사항 요구 사항 사용되는 구성 요소 TACACS 작동 방식 TACACS 문제 해결 관련 정보

### 소개

이 문서에서는 Cisco IOS®/Cisco IOS-XE 라우터 및 스위치에서 TACACS 인증 문제를 해결하는 단 계를 설명합니다.

사전 요구 사항

요구 사항

Cisco에서는 다음 항목에 대한 기본 지식을 갖춘 것을 권장합니다.

- Cisco 디바이스의 AAA(Authentication, Authorization and Accounting) 컨피그레이션
- TACACS 컨피그레이션

사용되는 구성 요소

이 문서는 특정 소프트웨어 및 하드웨어 버전으로 한정되지 않습니다.

이 문서의 정보는 특정 랩 환경의 디바이스를 토대로 작성되었습니다. 이 문서에 사용된 모든 디바 이스는 초기화된(기본) 컨피그레이션으로 시작되었습니다. 현재 네트워크가 작동 중인 경우 모든 명령의 잠재적인 영향을 미리 숙지하시기 바랍니다.

#### TACACS 작동 방식

TACACS+ 프로토콜은 TCP(Transmission Control Protocol)를 목적지 포트 번호 49의 전송 프로토 콜로 사용합니다. 라우터가 로그인 요청을 수신하면 TACACS 서버와의 TCP 연결을 설정하고, 여 기에 사용자 이름 프롬프트가 표시됩니다. 사용자가 사용자 이름을 입력하면 라우터는 비밀번호 프 롬프트를 위해 TACACS 서버와 다시 통신합니다. 사용자가 비밀번호를 입력하면 라우터는 이 정보 를 TACACS 서버에 다시 전송합니다. TACACS 서버는 사용자 자격 증명을 확인하고 응답을 라우 터로 다시 전송합니다. AAA 세션의 결과는 다음 중 하나일 수 있습니다.

PASS: 인증되면 라우터에 AAA 권한 부여가 구성된 경우에만 서비스가 시작됩니다. 이 시점에서 권

한 부여 단계가 시작됩니다.

FAIL: 인증에 실패한 경우 추가 액세스가 거부되거나 로그인을 다시 시도하라는 메시지가 표시될 수 있습니다. TACACS+ 데몬에 따라 달라집니다. 이 단계에서는 서버에서 FAIL을 수신하는 경우 TACACS 서버의 사용자에 대해 구성된 정책을 확인할 수 있습니다

ERROR: 인증 중에 오류가 발생했음을 나타냅니다. 이는 데몬에서 또는 데몬과 라우터 간의 네트워 크 연결에서 발생할 수 있습니다. ERROR 응답이 수신되면 라우터는 일반적으로 사용자를 인증하 기 위해 대체 방법을 사용하려고 시도합니다.

Cisco 라우터에서 AAA 및 TACACS의 기본 컨피그레이션입니다

aaa new-model

aaa authentication log in default group tacacs+ local

aaa authorization exec default group tacacs+ local

!

tacacs server prod

address ipv4 10.106.60.182

key cisco123

!

ip tacacs source-interface Gig 0/0

#### TACACS 문제 해결

1단계.

적절한 소스 인터페이스를 사용하는 라우터에서 포트 49의 텔넷을 사용하여 TACACS 서버에 대한 연결을 확인합니다. 라우터가 포트 49의 TACACS 서버에 연결할 수 없는 경우, 트래픽을 차단하는 일부 방화벽 또는 액세스 목록이 있을 수 있습니다.

Router#telnet 10.106.60.182 49 Trying 10.106.60.182, 49 ... Open

2단계.

AAA 클라이언트가 올바른 IP 주소 및 공유 비밀 키를 사용하여 TACACS 서버에 올바르게 구성되 어 있는지 확인합니다. 라우터에 여러 발신 인터페이스가 있는 경우 이 명령을 사용하여 TACACS 소스 인터페이스를 구성하는 것이 좋습니다. IP 주소가 TACACS 서버의 클라이언트 IP 주소로 구성

#### 된 인터페이스를 라우터의 TACACS 소스 인터페이스로 구성할 수 있습니다

Router(config)#ip tacacs source-interface Gig 0/0

3단계.

TACACS 소스 인터페이스가 VRF(Virtual Routing and Forwarding)에 있는지 확인합니다. 인터페이 스가 VRF에 있는 경우 AAA 서버 그룹 아래에서 VRF 정보를 구성할 수 있습니다. VRF 인식 [TACACS 컨피그레이션은](/content/en/us/td/docs/ios-xml/ios/sec_usr_tacacs/configuration/xe-3s/sec-usr-tacacs-xe-3s-book/sec-vrf-tacas-svrs.html) TACACS 컨피그레이션 가이드를 참조하십시오.

4단계.

aaa 테스트를 수행하고 서버에서 올바른 응답을 받는지 확인합니다.

Router#test aaa group tacacs+ cisco cisco legacy Sending password User successfully authenticated

5단계.

aaa 테스트가 실패할 경우 라우터와 TACACS 서버 간의 트랜잭션을 분석하여 근본 원인을 파악하 기 위해 이러한 디버그를 함께 활성화합니다.

debug aaa authentication

debug aaa authorization

debug tacacs

debug ip tcp transaction

작업 시나리오의 샘플 디버그 출력입니다.

\*Apr 6 13:32:50.462: AAA/BIND(00000054): Bind i/f \*Apr 6 13:32:50.462: AAA/AUTHEN/LOGIN (00000054): Pick method list 'default' \*Apr 6 13:32:50.462: TPLUS: Queuing AAA Authentication request 84 for processing \*Apr 6 13:32:50.462: TPLUS(00000054) log in timer started 1020 sec timeout \*Apr 6 13:32:50.462: TPLUS: processing authentication start request id 84 \*Apr 6 13:32:50.462: TPLUS: Authentication start packet created for 84() \*Apr 6 13:32:50.462: TPLUS: Using server 10.106.60.182 \*Apr 6 13:32:50.462: TPLUS(00000054)/0/NB\_WAIT/2432818: Started 5 sec timeout \*Apr 6 13:32:50.466: TPLUS(00000054)/0/NB\_WAIT: socket event 2 \*Apr 6 13:32:50.466: TPLUS(00000054)/0/NB\_WAIT: wrote entire 38 bytes request \*Apr 6 13:32:50.466: TPLUS(00000054)/0/READ: socket event 1

\*Apr 6 13:32:50.466: TPLUS(00000054)/0/READ: Would block while reading \*Apr 6 13:32:50.466: TPLUS(00000054)/0/READ: socket event 1 \*Apr 6 13:32:50.466: TPLUS(00000054)/0/READ: read entire 12 header bytes (expect 43 bytes data) \*Apr 6 13:32:50.466: TPLUS(00000054)/0/READ: socket event 1 \*Apr 6 13:32:50.466: TPLUS(00000054)/0/READ: read entire 55 bytes response \*Apr 6 13:32:50.466: TPLUS(00000054)/0/2432818: Processing the reply packet \*Apr 6 13:32:50.466: TPLUS: Received authen response status GET\_USER (7) \*Apr 6 13:32:53.242: TPLUS: Queuing AAA Authentication request 84 for processing \*Apr 6 13:32:53.242: TPLUS(00000054) log in timer started 1020 sec timeout \*Apr 6 13:32:53.242: TPLUS: processing authentication continue request id 84 \*Apr 6 13:32:53.242: TPLUS: Authentication continue packet generated for 84 \*Apr 6 13:32:53.242: TPLUS(00000054)/0/WRITE/10882BBC: Started 5 sec timeout \*Apr 6 13:32:53.242: TPLUS(00000054)/0/WRITE: wrote entire 22 bytes request \*Apr 6 13:32:53.246: TPLUS(00000054)/0/READ: socket event 1 \*Apr 6 13:32:53.246: TPLUS(00000054)/0/READ: read entire 12 header bytes (expect 16 bytes data) \*Apr 6 13:32:53.246: TPLUS(00000054)/0/READ: socket event 1 \*Apr 6 13:32:53.246: TPLUS(00000054)/0/READ: read entire 28 bytes response \*Apr 6 13:32:53.246: TPLUS(00000054)/0/10882BBC: Processing the reply packet \*Apr 6 13:32:53.246: TPLUS: Received authen response status GET\_PASSWORD (8) \*Apr 6 13:32:54.454: TPLUS: Queuing AAA Authentication request 84 for processing \*Apr 6 13:32:54.454: TPLUS(00000054) log in timer started 1020 sec timeout \*Apr 6 13:32:54.454: TPLUS: processing authentication continue request id 84 \*Apr 6 13:32:54.454: TPLUS: Authentication continue packet generated for 84 \*Apr 6 13:32:54.454: TPLUS(00000054)/0/WRITE/2432818: Started 5 sec timeout \*Apr 6 13:32:54.454: TPLUS(00000054)/0/WRITE: wrote entire 22 bytes request \*Apr 6 13:32:54.458: TPLUS(00000054)/0/READ: socket event 1 \*Apr 6 13:32:54.458: TPLUS(00000054)/0/READ: read entire 12 header bytes (expect 6 bytes data) \*Apr 6 13:32:54.458: TPLUS(00000054)/0/READ: socket event 1 \*Apr 6 13:32:54.458: TPLUS(00000054)/0/READ: read entire 18 bytes response \*Apr 6 13:32:54.458: TPLUS(00000054)/0/2432818: Processing the reply packet \*Apr 6 13:32:54.458: TPLUS: Received authen response status PASS (2) \*Apr 6 13:32:54.462: AAA/AUTHOR (0x54): Pick method list 'default' \*Apr 6 13:32:54.462: TPLUS: Queuing AAA Authorization request 84 for processing \*Apr 6 13:32:54.462: TPLUS(00000054) log in timer started 1020 sec timeout \*Apr 6 13:32:54.462: TPLUS: processing authorization request id 84 \*Apr 6 13:32:54.462: TPLUS: Protocol set to None .....Skipping \*Apr 6 13:32:54.462: TPLUS: Sending AV service=shell \*Apr 6 13:32:54.462: TPLUS: Sending AV cmd\* \*Apr 6 13:32:54.462: TPLUS: Authorization request created for 84(cisco) \*Apr 6 13:32:54.462: TPLUS: using previously set server 10.106.60.182 from group tacacs+ \*Apr 6 13:32:54.462: TPLUS(00000054)/0/NB\_WAIT/2432818: Started 5 sec timeout \*Apr 6 13:32:54.462: TPLUS(00000054)/0/NB\_WAIT: socket event 2 \*Apr 6 13:32:54.462: TPLUS(00000054)/0/NB\_WAIT: wrote entire 62 bytes request \*Apr 6 13:32:54.462: TPLUS(00000054)/0/READ: socket event 1 \*Apr 6 13:32:54.462: TPLUS(00000054)/0/READ: Would block while reading \*Apr 6 13:32:54.470: TPLUS(00000054)/0/READ: socket event 1 \*Apr 6 13:32:54.470: TPLUS(00000054)/0/READ: read entire 12 header bytes (expect 18 bytes data) \*Apr 6 13:32:54.470: TPLUS(00000054)/0/READ: socket event 1 \*Apr 6 13:32:54.470: TPLUS(00000054)/0/READ: read entire 30 bytes response \*Apr 6 13:32:54.470: TPLUS(00000054)/0/2432818: Processing the reply packet \*Apr 6 13:32:54.470: TPLUS: Processed AV priv-lvl=15 \*Apr 6 13:32:54.470: TPLUS: received authorization response for 84: PASS \*Apr 6 13:32:54.470: AAA/AUTHOR/EXEC(00000054): processing AV cmd= \*Apr 6 13:32:54.470: AAA/AUTHOR/EXEC(00000054): processing AV priv-lvl=15 \*Apr 6 13:32:54.470: AAA/AUTHOR/EXEC(00000054): Authorization successful

TACACS 서버가 잘못된 사전 공유 키로 구성된 경우 라우터의 샘플 디버그 출력입니다.

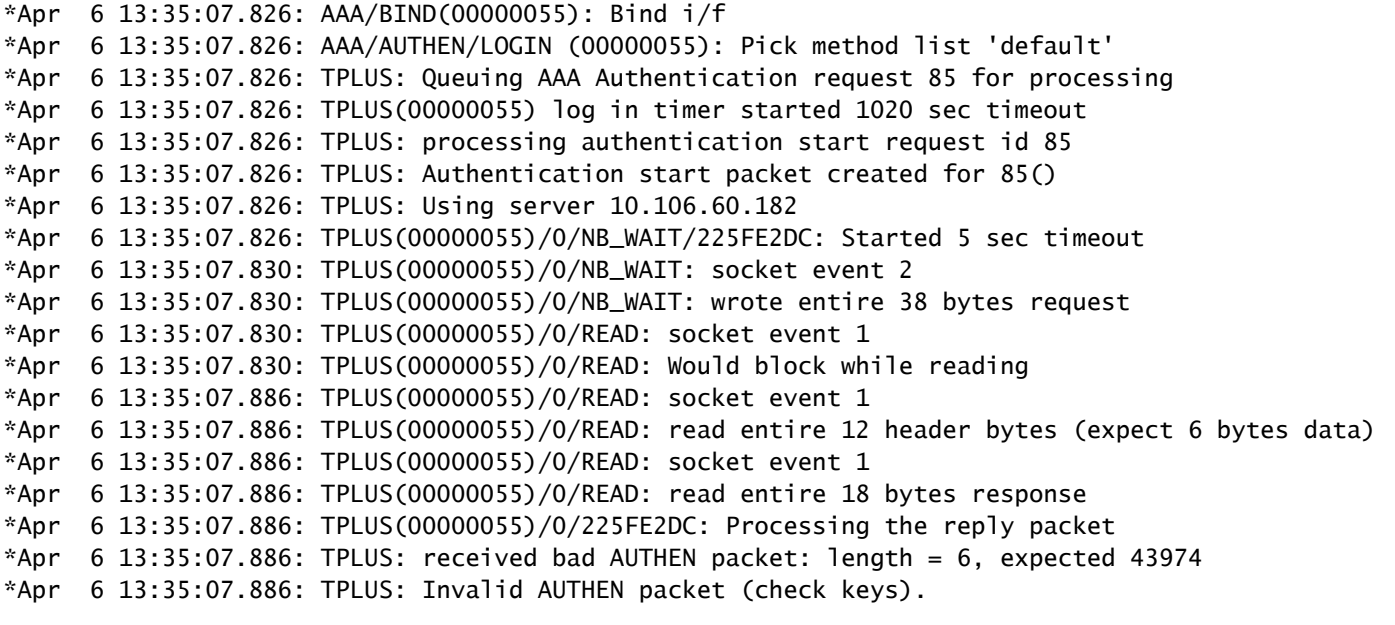

## 관련 정보

- <u>[Cisco IOS의 TACACS 컨피그레이션](/content/en/us/td/docs/ios-xml/ios/sec_usr_tacacs/configuration/xe-3s/sec-usr-tacacs-xe-3s-book/sec-vrf-tacas-svrs.html)</u>
- [기술 지원 및 문서 − Cisco Systems](https://www.cisco.com/c/ko_kr/support/index.html?referring_site=bodynav)

이 번역에 관하여

Cisco는 전 세계 사용자에게 다양한 언어로 지원 콘텐츠를 제공하기 위해 기계 번역 기술과 수작업 번역을 병행하여 이 문서를 번역했습니다. 아무리 품질이 높은 기계 번역이라도 전문 번역가의 번 역 결과물만큼 정확하지는 않습니다. Cisco Systems, Inc.는 이 같은 번역에 대해 어떠한 책임도 지지 않으며 항상 원본 영문 문서(링크 제공됨)를 참조할 것을 권장합니다.